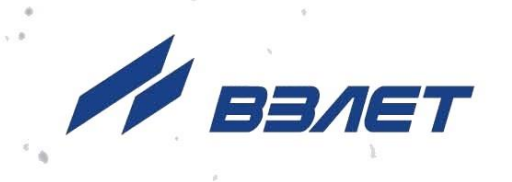

# **УРОВНЕМЕР РАДАРНЫЙ ВЗЛЕТ РУ**

# **ИНСТРУКЦИЯ ПО МОНТАЖУ** ШКСД.407624.001 ИМ

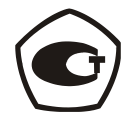

Россия, Санкт-Петербург

Сделано в России

**Система менеджмента качества АО «ВЗЛЕТ» сертифицирована на соответствие ГОСТ Р ИСО 9001-2015 (ISO 9001:2015) органами по сертификации ООО «Тест-С.-Петербург» и АС «Русский Регистр» СТО Газпром 9001-2018 органом по сертификации АС «Русский Регистр»**

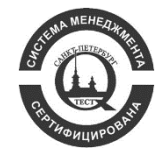

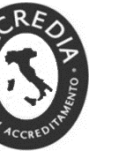

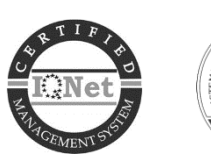

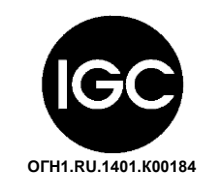

 $\phi$   $\phi$   $\phi$ 

**АО «ВЗЛЕТ»**

ул. Трефолева, 2 БМ, г. Санкт-Петербург, РОССИЯ, 198097

E-mail: mail@vzljot.ru

**www.vzljot.ru**

**Call-центр 8 - 800 - 333 - 888 - 7**

бесплатный звонок оператору

для соединения со специалистом по интересующему вопросу

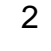

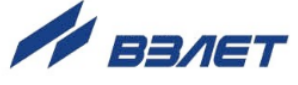

# СОДЕРЖАНИЕ

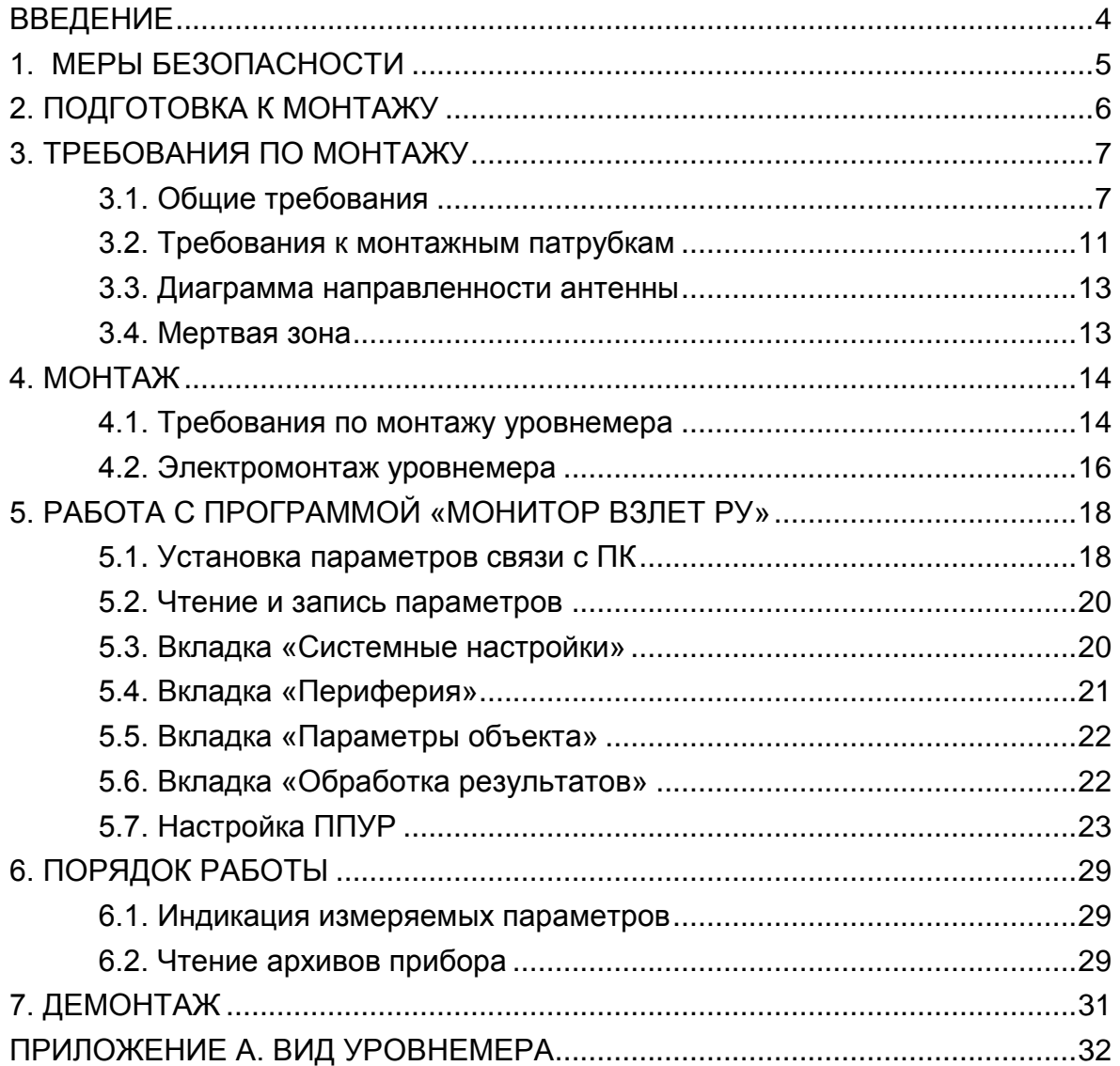

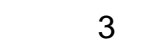

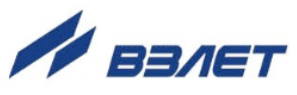

Настоящая инструкция определяет порядок монтажа и демонтажа на объекте уровнемера радарного «ВЗЛЕТ РУ». При проведении работ необходимо также руководствоваться документом «Уровнемер радарный «ВЗЛЕТ РУ». Руководство по эксплуатации» ШКСД.407624.001 РЭ, части I и II.

#### ПЕРЕЧЕНЬ ПРИНЯТЫХ СОКРАЩЕНИЙ

- ВП вторичный преобразователь;<br>ПК персональный компьютер:
- ПК персональный компьютер;<br>ПО программное обеспечение:
- программное обеспечение;
- ППУР первичный преобразователь уровня радарный;
- РУ радарный уровнемер;

*ВНИМАНИЕ! Не допускается приступать к работе с уровнемером, не ознакомившись с руководством по эксплуатации.*

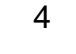

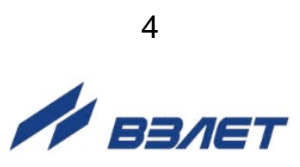

# <span id="page-4-0"></span>**1. МЕРЫ БЕЗОПАСНОСТИ**

- 1.1. К проведению работ по монтажу (демонтажу) уровнемера допускается персонал:
	- имеющий право на выполнение данного вида работ на объектах установки уровнемера, а также разрешение изготовителя;
	- имеющий право на проведение работ на электроустановках с напряжением до 1000 В;
	- изучивший документацию на уровнемер и вспомогательное оборудование, используемое при проведении работ.
- 1.2. При проведении работ с уровнемером опасными факторами являются:
	- напряжение переменного тока с действующим значением до 264 В частотой 50 Гц (при использовании источника вторичного питания);
	- другие опасные факторы, связанные со спецификой и профилем объекта, где производится монтаж.
- 1.3. Перед проведением работ необходимо убедиться с помощью измерительного прибора, что на емкости (резервуаре) отсутствует опасное для жизни напряжение переменного или постоянного тока.
- 1.4. В процессе работ по монтажу, пусконаладке или демонтажу уровнемера запрещается:
	- производить подключения к прибору, переключения режимов при включенном питании;
	- использовать электроприборы и электроинструменты без подключения их корпусов к магистрали защитного заземления, а также использовать перечисленные устройства в неисправном состоянии.
- 1.5. Перед тем, как подключить уровнемер к электрической сети питания, необходимо соединить с магистралью защитного заземления клемму заземления вторичного преобразователя (ВП).

#### *ВНИМАНИЕ! Запрещается подключение клеммы защитного заземления к магистрали заземления молниезащиты.*

*ВНИМАНИЕ! Перед подключением к магистрали защитного заземления необходимо убедиться в отсутствии на ней напряжения.*

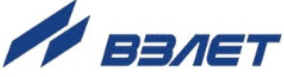

# <span id="page-5-0"></span>**2. ПОДГОТОВКА К МОНТАЖУ**

- 2.1. Для установки уровнемера на объекте необходимо наличие:
	- свободного участка емкости для установки радарного уровнемера;
	- свободной площадки для размещения (при необходимости) конструкций, защищающих уровнемер от осадков, воздействия ветра, солнечного или теплового излучения;
	- места для размещения источника вторичного питания.
- 2.2. Транспортировка уровнемера к месту монтажа должна осуществляться в заводской таре.

После транспортировки уровнемера к месту установки при отрицательной температуре и внесения его в помещение с положительной температурой во избежание конденсации влаги необходимо выдержать уровнемер в упаковке не менее 3-х часов.

При распаковке уровнемера проверить его комплектность в соответствии с паспортом на данный прибор.

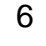

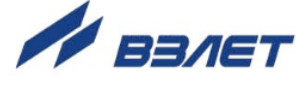

# <span id="page-6-0"></span>**3. ТРЕБОВАНИЯ ПО МОНТАЖУ**

# <span id="page-6-1"></span>**3.1. Общие требования**

3.1.1. Прибор монтируется на крыше резервуара. Место монтажа должно быть оборудовано патрубком с ответной частью фланца. При этом никакие части прибора не опускаются внутрь резервуара. Прибор измеряет расстояние *L* от поверхности антенны до поверхности продукта через отверстие во фланце. Затем производится вычисление уровня *U* по формуле

$$
U = H - L,
$$

где *H* – высота установки.

3.1.2. Базовой плоскостью измерительного диапазона прибора (рис.1) является плоскость, расположенная на расстоянии *20 мм* от основания корпуса прибора или *6 мм* от поверхности защитной прокладки из фторопласта.

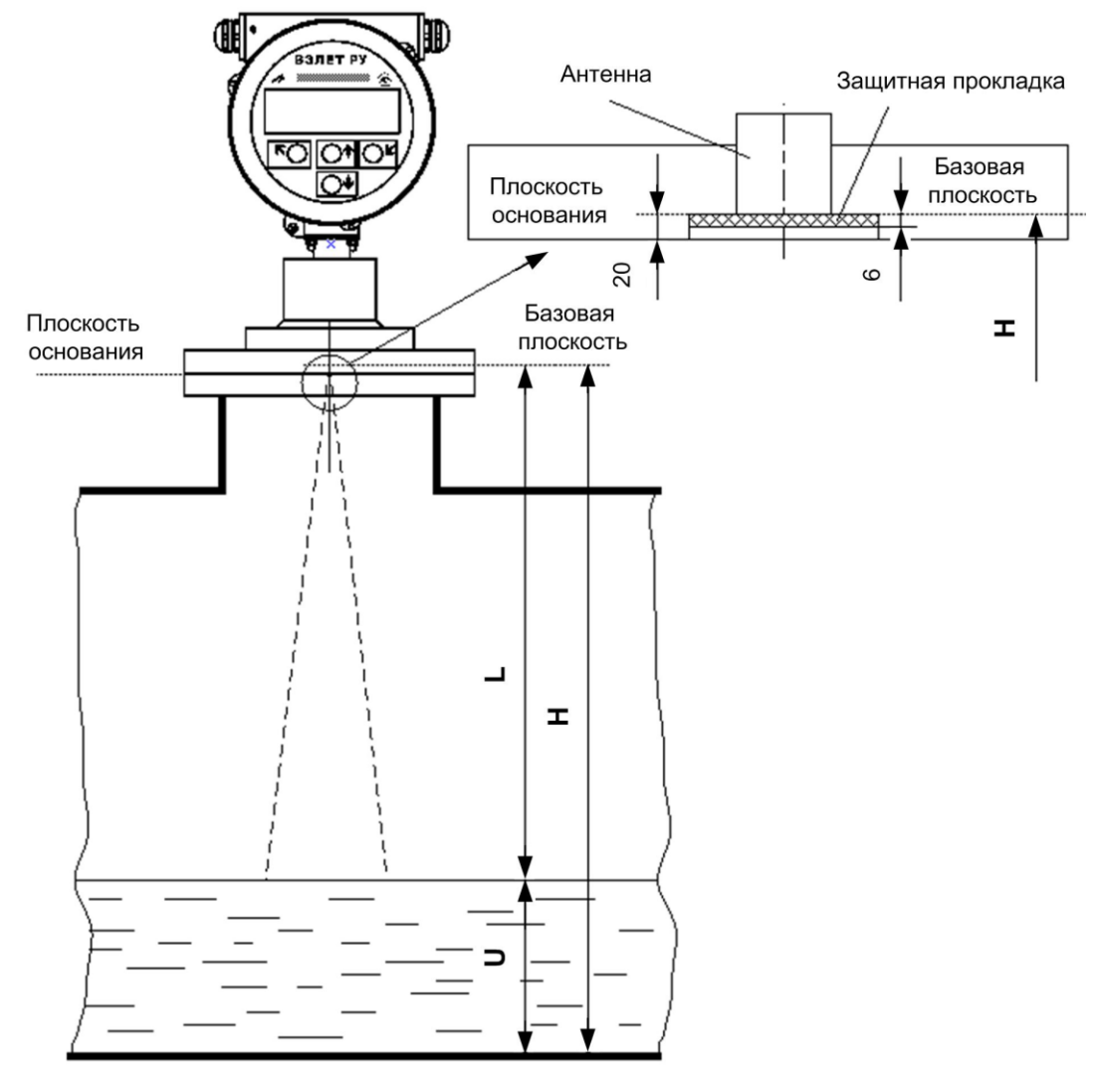

**Рис.1. Настроечные параметры уровнемера.**

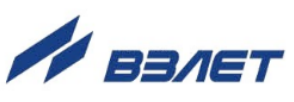

- 3.1.3. От правильной установки уровнемера зависит стабильность показаний и точность измерения уровня. При выборе монтажной позиции прибора следует придерживаться следующих рекомендаций.
- 3.1.3.1. Устанавливать прибор таким образом (рис.2), чтобы в зоне измерения не было предметов или конструкций, создающих помехи распространению радиолуча (трубы, арматура, мешалки, стенки резервуара и пр.).

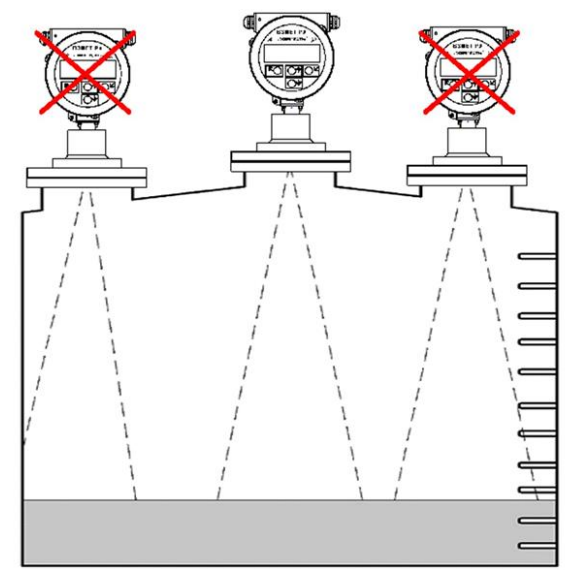

#### **Рис.2. Установка прибора на резервуар с конструктивными элементами.**

3.1.3.2. Не следует устанавливать прибор таким образом, чтобы поток заполняющего емкость продукта попадал в зону действия луча (рис.3); оптимально располагать прибор в стороне от места загрузки.

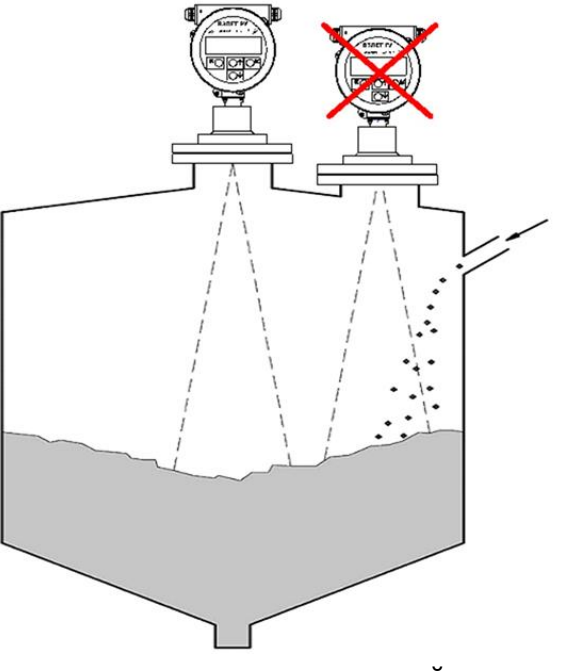

**Рис.3. Установка прибора на резервуар с загрузкой продукта.**

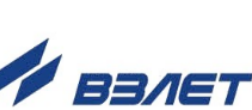

3.1.3.3. При выгрузке продукта из резервуара, на поверхности продукта может образоваться воронка. Это надо учитывать при выборе места размещения прибора. Прибор необходимо устанавливать над местом с самой гладкой поверхностью продукта (рис.4).

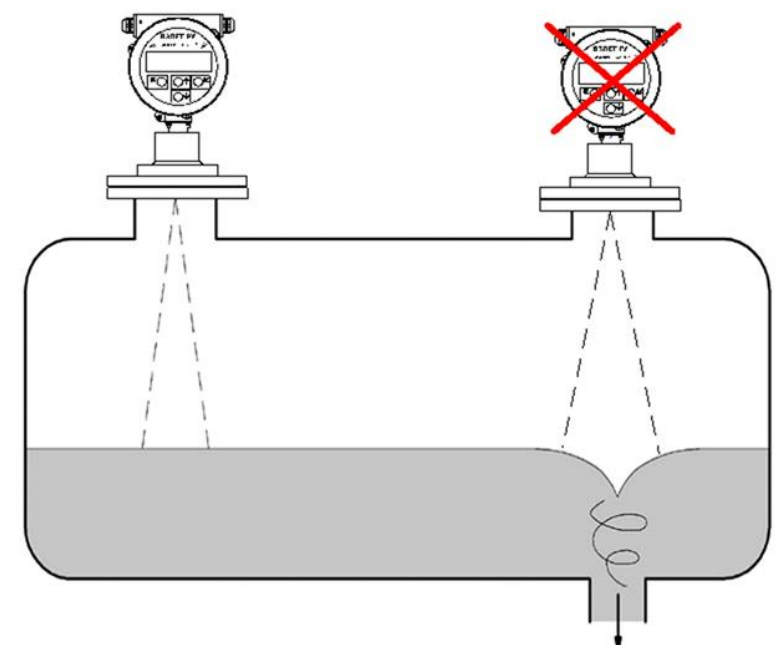

#### **Рис.4. Установка прибора на резервуар с выгрузкой продукта.**

3.1.3.4. В условиях жаркого климата следует использовать козырек или навес для защиты прибора от прямых солнечных лучей (рис.5).

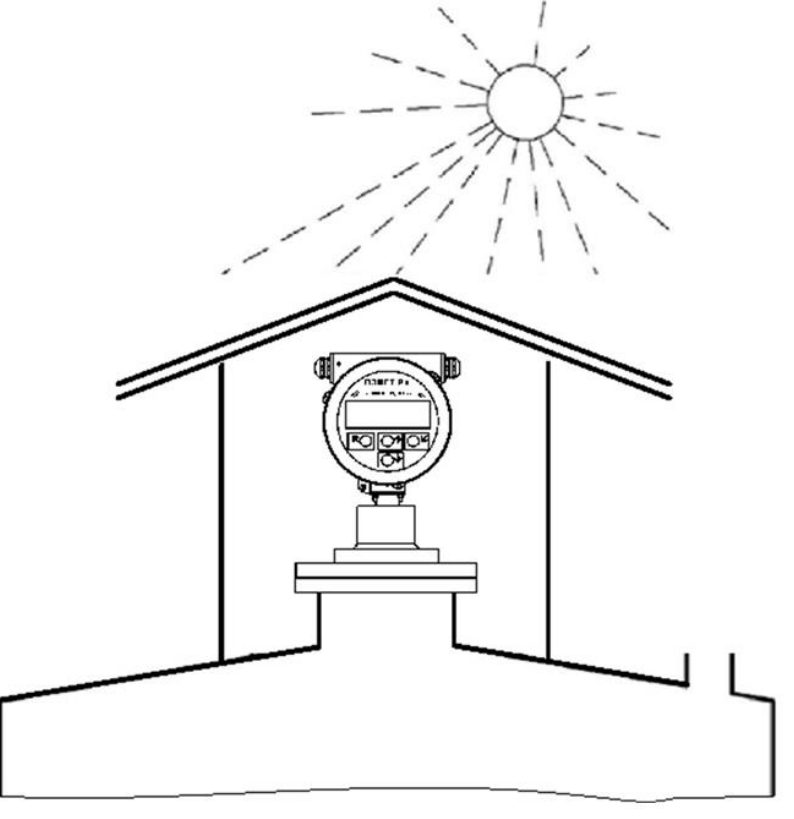

**Рис.5. Установка прибора с защитным козырьком.**

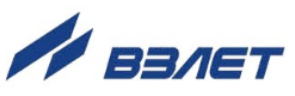

- 3.1.3.5. Температура измеряемой среды в месте установки прибора не должна превышать плюс 60 °С. При установке на резервуар с температурой среды выше 60 °С следует использовать теплоизолирующую радиопрозрачную прокладку из фторопласта. Решение о применении прокладки, ее толщина и размеры определяются экспериментальным способом на месте установки уровнемера представителем предприятия-изготовителя совместно с заказчиком.
- 3.1.3.6. В случае монтажа прибора на резервуар, когда невозможно выдержать условия монтажа по отсутствию конструкций в зондирующем луче, следует придерживаться следующих рекомендаций:
	- расстояние от стенки емкости до центральной оси датчика уровня выбирать в пределах *1/3*…*1/2* радиуса резервуара *R* (рис.6);

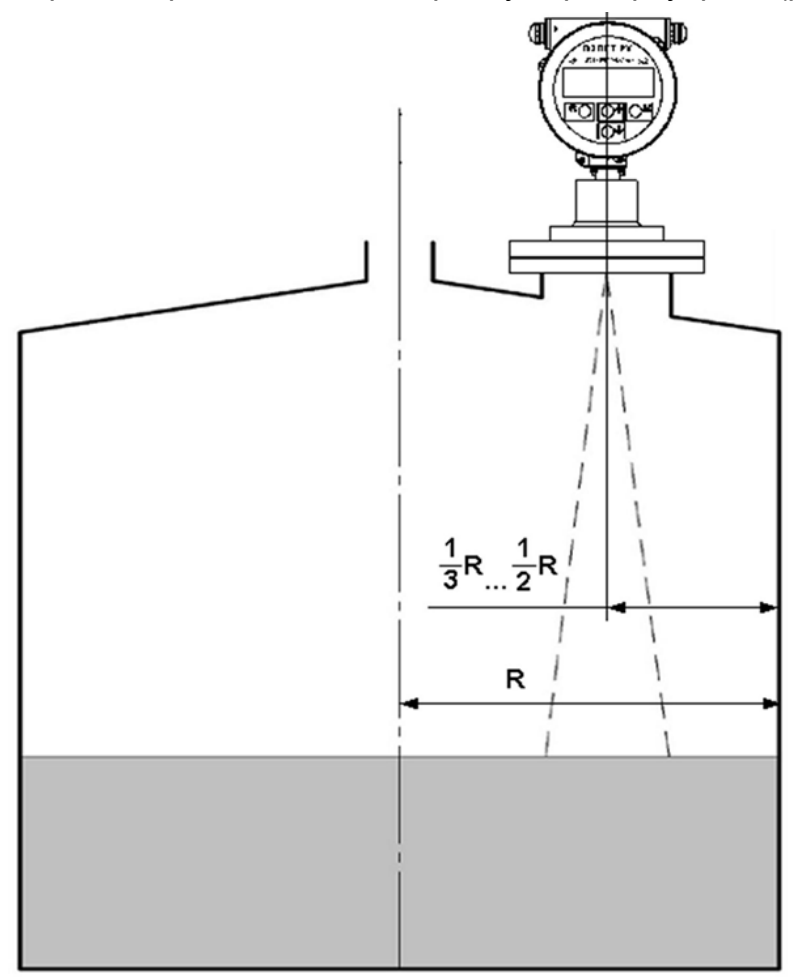

#### **Рис.6. Допустимое расстояние от стенки емкости до оси датчика.**

- если стенки резервуара не являются гладкими (например, рифленый металл, сварные швы, конструкции) расстояние от стенки должно быть максимально возможным.
- 3.1.3.7. В случае применения прибора на резервуарах из радиопрозрачного материала (например, пластик), следует учитывать, что конструкции вне резервуара могут попадать в измерительный луч. Поэтому, при монтаже следует выбирать позицию уровнемера с учетом данного факта (рис.7).

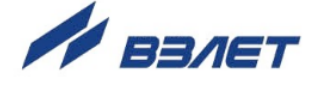

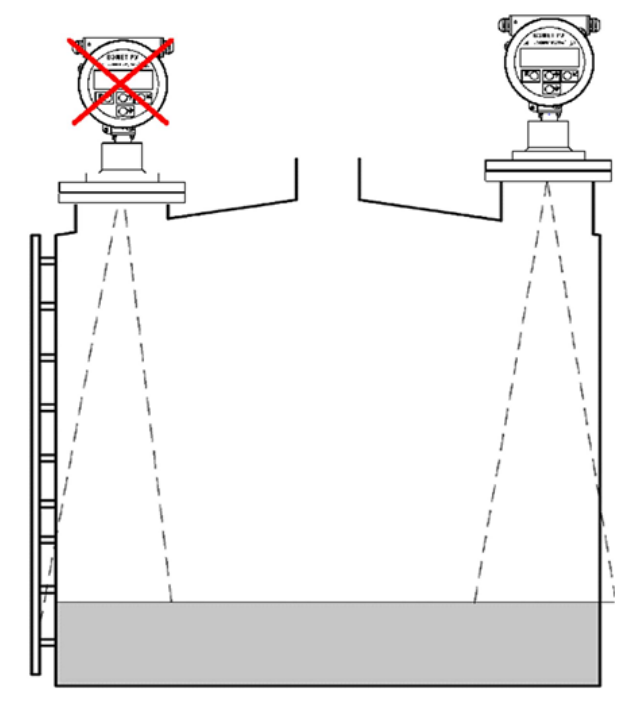

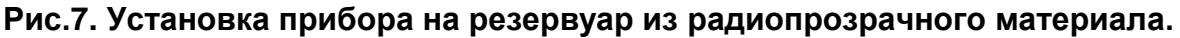

### <span id="page-10-0"></span>**3.2. Требования к монтажным патрубкам**

3.2.1. По заказу уровнемер комплектуется ответным фланцем с патрубком (рис.А.2). В случае использования патрубка собственного изготовления, требования к нему приводятся ниже.

Внутренний диаметр патрубка *D<sup>п</sup>* должен быть не менее 100 мм. Допустимое отклонение оси патрубка от вертикали при измерении уровня жидких продуктов – не более 5°, которое может быть компенсировано с помощью шарового шарнира (см. п.4.4).

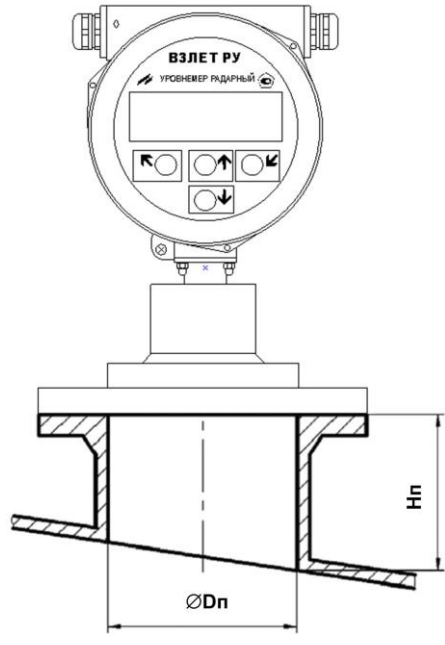

**Рис.8. Размеры установочного патрубка.**

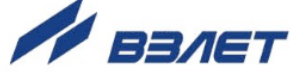

- 3.2.2. Высота патрубка Н<sub>п</sub> измеряется по его внутренней поверхности от фланца до нижней кромки отверстия. Максимальная допустимая высота патрубка зависит от его диаметра. Чем больше диаметр, тем выше допустимая высота патрубка. Однако применение более высокого патрубка может привести к возникновению паразитных переотражений и может затруднить процесс измерения. При желании применить более длинный патрубок, чем рассчитанный для данных условий монтажа, требуется согласование конструкции с производителем уровнемера.
- 3.2.3. Отверстие в крышке под патрубком должно быть не меньше внутреннего диаметра патрубка. Внутренняя поверхность патрубка должна быть гладкой. Паразитные отражения от неровностей внутри патрубка могут привести к ухудшению точности и устойчивости измерения. В случае, использования патрубков прямоугольного сечения, высота патрубка с учетом толщины крышки вместе с внутренними конструкциями, примыкающими к крышке (ребра жесткости и т.д.), не должна превышать расчетную.
- 3.2.4. Требования к патрубку также зависят от силы отраженного сигнала. Слабая отражающая способность характерна:
	- для жидкостей с возможностью пенообразования (толщиной слоя пены более 1 см);
	- для резервуаров с мешалкой, когда луч от датчика попадает на коническую поверхность, возникающую из-за перемешивания и имеющую угол наклона более 6 градусов;
	- для всех сыпучих сред.

Все остальные случаи относятся к объектам с сильным отраженным сигналом.

3.2.5. Размеры патрубков для применения на объектах с сильным отраженным сигналом.

Допустимая высота патрубка *Н<sup>п</sup>* рассчитывается по формуле:

$$
H_n=D_n\times 2,5,
$$

где *H<sup>п</sup>* – максимальная высота патрубка в мм;

*D<sup>п</sup>* – диаметр патрубка в мм.

В табл.1 приведены расчетные данные для типовых патрубков.

#### **Таблица 1**

| Диаметр патрубка, мм | Максимально допустимая высота патрубка, мм |  |  |  |  |
|----------------------|--------------------------------------------|--|--|--|--|
| 100                  | 250                                        |  |  |  |  |
| 150                  | 40C                                        |  |  |  |  |
| 200                  | 500                                        |  |  |  |  |
| ∩∩ר                  | 750                                        |  |  |  |  |

<sup>3.2.6.</sup> На объектах со слабым отраженным сигналом высота монтажного патрубка должна быть не более его диаметра H ≤ D. Для данных объектов не рекомендуется использование патрубков высотой более 250 мм.

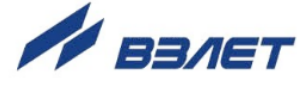

# <span id="page-12-0"></span>**3.3. Диаграмма направленности антенны**

Основная энергия прибора передается в луче, определяемом диаграммой направленности антенны (рис.9). Диаметр луча *W* зависит от угла раскрытия *α* и измеряемого расстояния *L*.

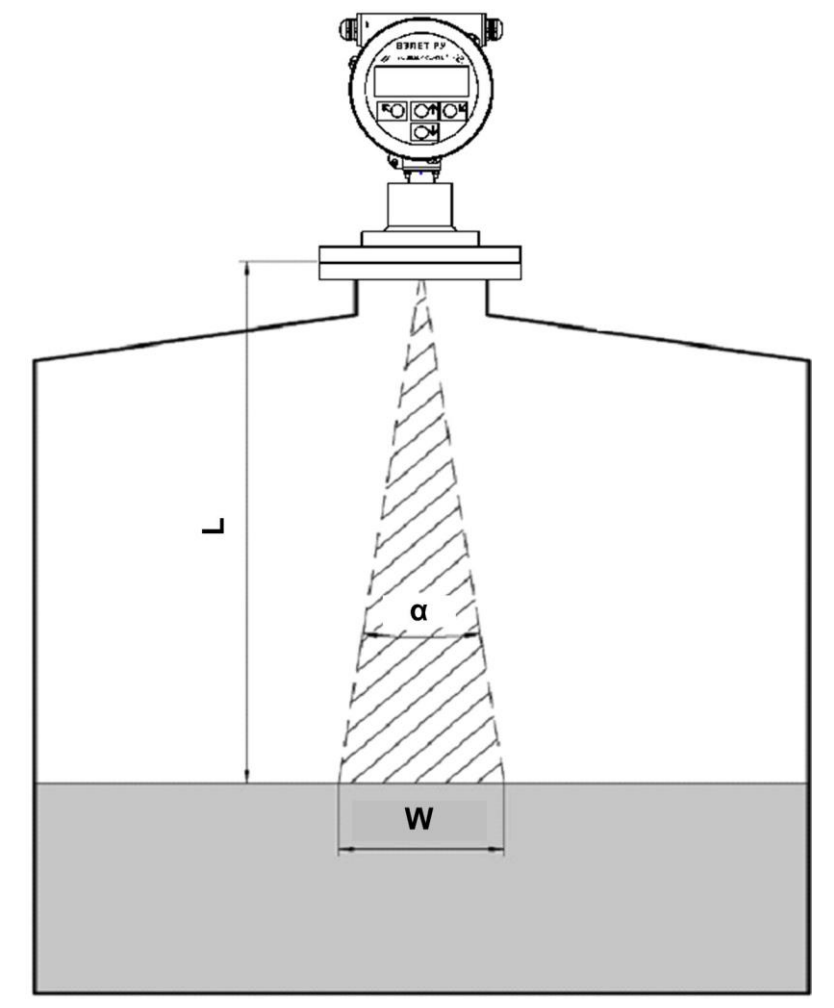

**Рис.9. Геометрические параметры зондирующего луча.**

Характерный угол раскрытия α = 8˚. Для расчета ширины диаграммы направленности можно использовать упрощенную формулу:

$$
W = 0,139 \times L.
$$

## <span id="page-12-1"></span>**3.4. Мертвая зона**

Уровнемер «Взлет РУ» имеет так называемую «мёртвую зону». Это зона вблизи антенны прибора, измерение в которой не дает корректные результаты.

Величина «мёртвой зоны» прибора зависит от конструктивных особенностей прибора, габаритов установочного фланца и варианта исполнения прибора. При соблюдении правил установки прибора на резервуаре «мёртвая зона» не превышает 400-500 мм.

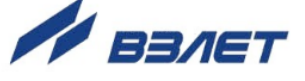

# <span id="page-13-0"></span>**4. МОНТАЖ**

# <span id="page-13-1"></span>**4.1. Требования по монтажу уровнемера**

4.1.1. На рис.10.а и 10.б показаны примеры монтажа прибора, выполненного в соответствии с требованиями настоящей инструкции.

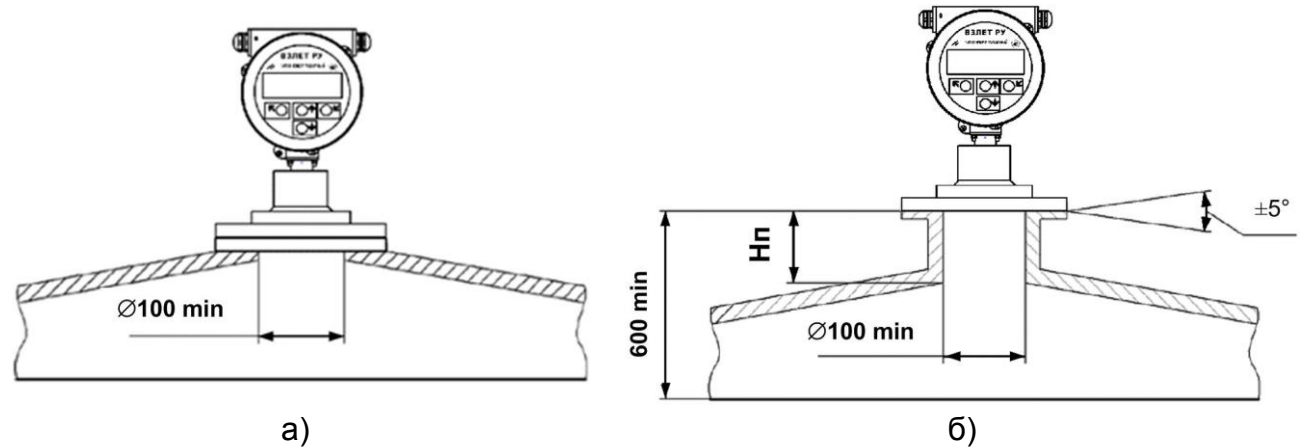

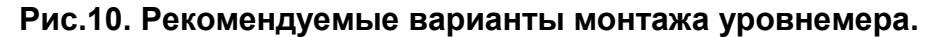

На рис.10.а показан монтаж прибора на фланец резервуара без использования патрубка и вариант 10.б с использованием установочного патрубка.

4.1.2. На рис.11 приведены примеры неверного монтажа уровнемера.

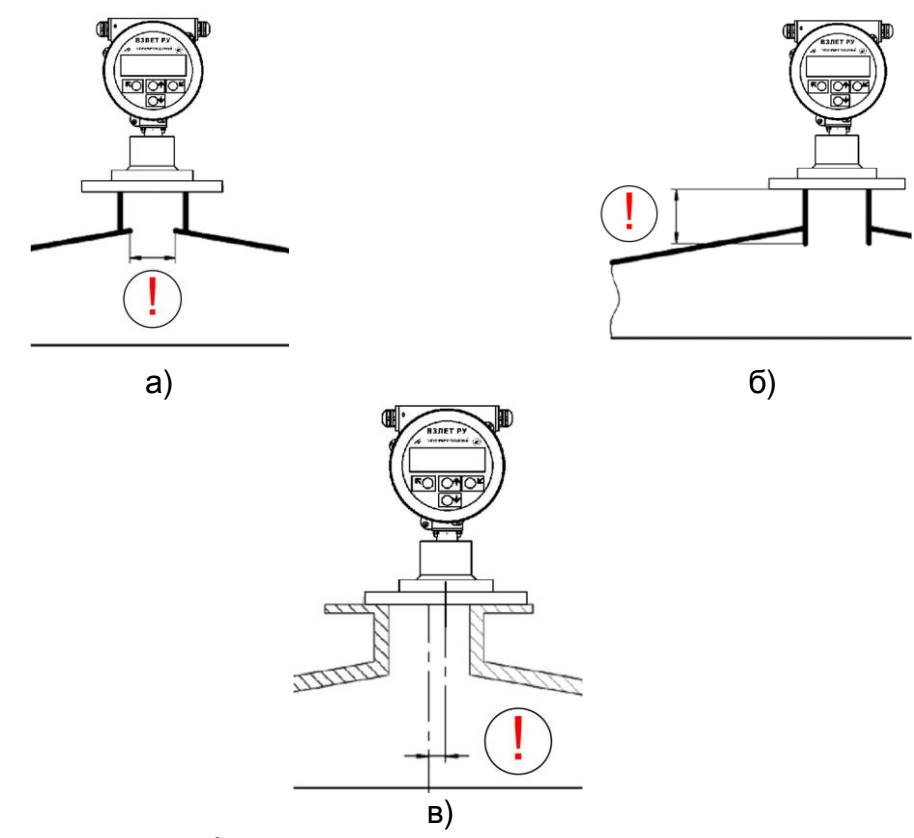

**Рис.11. Типичные ошибки при монтаже уровнемера.**

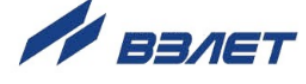

Вариант монтажа на рис.11.а – край крышки под патрубком выступает внутрь патрубка. Кроме того, отверстие в крыше имеет диаметр меньше минимально допустимого.

Вариант монтажа на рис.11.б – нижний край патрубка заглублен относительно крышки, из-за чего длина патрубка оказывается больше допустимой.

Вариант монтажа на рис.11.в – уровнемер установлен с большим смещением относительно вертикальной оси патрубка. Следует устанавливать датчик по центральной оси патрубка.

4.1.3. Находящиеся в емкости конструкции – трубы, арматура, мешалки, рифленые стенки резервуара, сигнализаторы уровня и прочие предметы, могут быть источником паразитного сигнала. Монтажная позиция прибора должна быть выбрана так, чтобы на пути распространения радиосигнала не было никаких препятствий. Если данное условие невозможно выполнить в силу конструктивных особенностей резервуара, следует обратиться в службу технической поддержки производителя.

Влияние конструктивных элементов можно уменьшить применением наклонных отражателей (рис.12), которые изменяют траекторию отраженного радиосигнала. Отражатели могут быть изготовлены из листового металла.

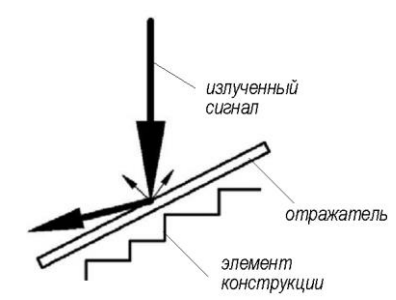

#### **Рис.12. Применение наклонного отражателя в резервуаре.**

4.1.4. В процессе монтажа необходимо установить прибор строго вертикально по отношению к поверхности измеряемого продукта. Для этого на монтажном фланце прибора предусмотрен шаровой шарнир.

После того как фланец прибора зафиксирован в месте установки, необходимо отвернуть 6 крепежных винтов, расположенных по окружности крепежного кольца. При этом прибор в шаровом шарнире должен вращаться с небольшим усилием.

Далее необходимо закрепить на верхней части прибора (на отсеке с присоединительным разъёмом) пузырьковый уровень. Отклоняя прибор в шарнире добиться его вертикального положения по отметке уровня.

Для более точной настройки положения прибора необходимо использовать программу «Монитор Взлет РУ», доступную для скачивания с сайта **[www.vzljot.ru](http://www.vzljot.ru/)**.

После завершения процесса юстировки крепежные винты необходимо затянуть.

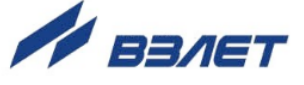

### <span id="page-15-0"></span>**4.2. Электромонтаж уровнемера**

4.2.1. После установки уровнемера на объекте произвести подключение к модулю коммутации уровнемера кабеля питания и связи. Для облегчения электромонтажа на задней крышке уровнемера приведена наклейка с обозначениями коммутационных элементов модуля коммутации.

Вскрытие задней крышки ВП производить с помощью ключа для масляных фильтров «UNIOR» № 205 или аналогичного.

- 4.2.2. В комплект поставки уровнемера входит 14-жильный кабель питания и связи марки GlobalFlex-JZ 14G, разделанный в заводских условиях с одной стороны. Длина кабеля по умолчанию 10 метров, по заказу длина кабеля может быть изменена.
- 4.2.3. Неразделанный конец кабеля пропускается через гермоввод. Жилы кабеля зачищаются от изоляции на длину 5 мм, облуживаются, причем длина нелуженого участка жилы у торца изоляции должна быть не менее 1 мм, и зажимаются в кабельные наконечники после чего подключаются к клеммным соединителям на модуле коммутации.

**ВНИМАНИЕ!** Для обеспечения степени защиты уровнемера IP67 необходимо выполнить следующие операции:

- уплотнительное кольцо корпуса вторичного преобразователя должно быть чистым и неповрежденным при установке его на корпус блока;
- задняя крышка ВП должна быть надежно затянута;
- гермоввод должен быть надежно затянут.

Для улучшения свинчиваемости резьб прижимной гайки и корпуса гермоввода рекомендуется использовать силиконовую смазку, например, ПГ-СМАЗКА-ВТВ (CRV-Si).

4.2.4. Для исключения возможности попадания влаги, осадков или конденсата внутрь вторичного преобразователя через гермоввод, необходимо подключить кабель питания и связи с образованием ниспадающей U-образной петли в вертикальной плоскости (рис.13).

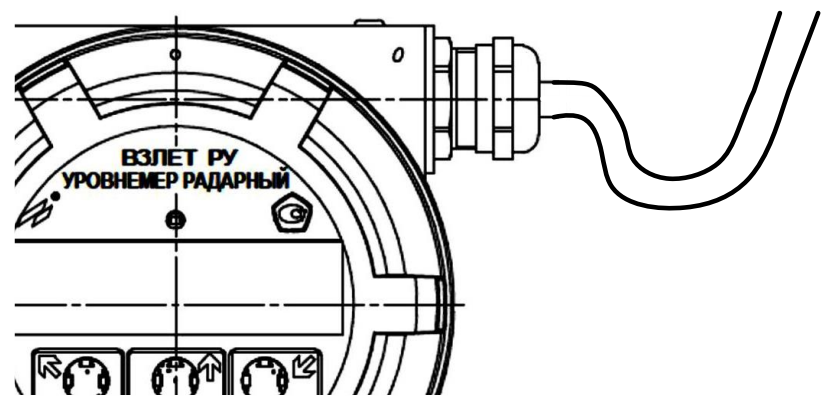

**Рис.13. Использование U-образной петли при монтаже кабеля**

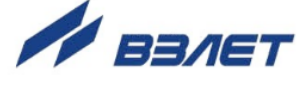

4.2.5. Кабель питания и связи, подводимый к уровнемеру, должен быть зафиксирован для обеспечения его разгрузки от растяжения или скручивания. Кабель по возможности крепится к стене. Для защиты от механических повреждений рекомендуется кабель разместить в металлорукаве, металлической либо пластиковой трубе (в том числе, гофрированной), коробе, лотке или кабель-канале.

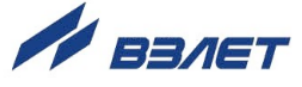

# <span id="page-17-0"></span>**5. РАБОТА С ПРОГРАММОЙ «МОНИТОР ВЗЛЕТ РУ»**

Настройка и снятие показаний с уровнемера может осуществляться с помощью персонального компьютера по последовательному интерфейсу RS-485.

Для управления уровнемером с персонального компьютера, на нем должна быть установлена программа «Монитор Взлет РУ», которая доступна для загрузки с сайта по адресу **[www.vzljot.ru](http://www.vzljot.ru/)**.

*ВНИМАНИЕ! Все операции по проведению настроечных работ возможны только при переводе уровнемера в режим СЕРВИС (см. п.1.5.3 части I настоящего руководства).*

#### <span id="page-17-1"></span>**5.1. Установка параметров связи c ПК**

5.1.1. Запуск инструментальной программы «Монитор Взлет РУ»

Подключить выход интерфейса RS-485 уровнемера штатным кабелем ко входу адаптера USB-RS232\485, поставляемого по заказу. Подключить выход адаптера к USB-порту персонального компьютера.

ПРИМЕЧАНИЕ. Перед использованием адаптера USB-RS232\485 необходимо установить программу – установщик драйвера адаптера с сайта **[www.vzljot.ru](http://www.vzljot.ru/)**, а также настроить виртуальный СОМ-порт ПК.

- 5.1.2. Запустить на ПК программу «Монитор Взлет РУ». Появится окно «**Настройки подключения**» (рис.14), в котором необходимо установить:
	- **Адрес СОМ-порта**: номер виртуального COM-порта ПК, который автоматически определяется ПК при подключении к нему адаптера USB-RS232\485 (в данном примере – **СОМ4**);
	- **Адрес прибора**: **1** (по умолчанию);
	- **Скорость**: **19200**;
	- **Режим**: **Соединение по Modbus** (по умолчанию).

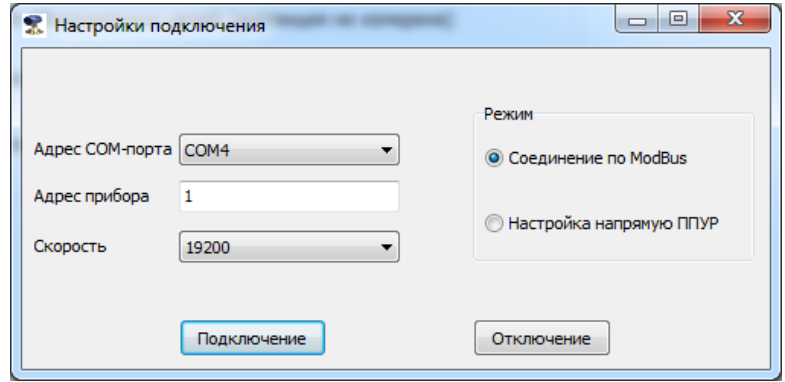

**Рис.14. Настройки подключения.**

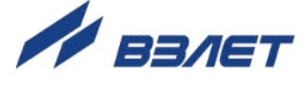

5.1.3. Нажать кнопку «**Подключение**». На мониторе ПК появится основное окно программы «Монитор Взлет РУ» (рис.15).

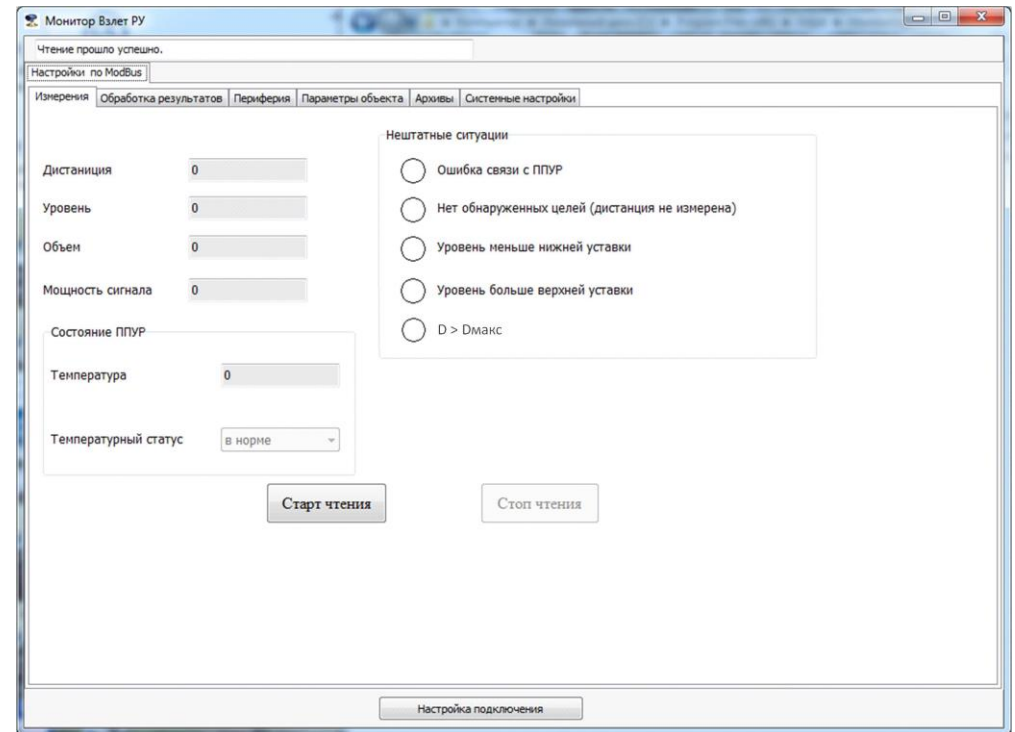

**Рис.15. Основное окно программы «Монитор Взлет РУ».**

5.1.4. При отсутствии связи с уровнемером на мониторе ПК будут индицироваться сообщения, показанные на рис.16.

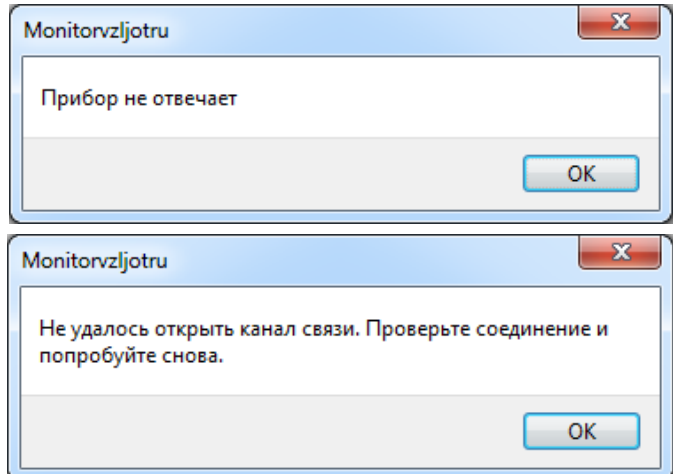

#### **Рис.16. Сообщения при отсутствии связи с уровнемером.**

В этом случае следует нажать кнопку «**Отключение**» (закрыть канал связи) в окне «**Настройки подключения**» (рис.14), проверить электрические подключения к ПК и уровнемеру, а также корректность значений параметров связи. Особое внимание обратить на параметры: **Адрес СОМ-порта**, **Адрес прибора**, **Скорость**.

После произведенных проверок и корректировок повторить операции, описанные в п.п.5.1.2, 5.1.3.

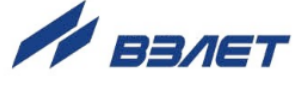

### <span id="page-19-0"></span>**5.2. Чтение и запись параметров**

- 2.2.1. После установления связи ПК с прибором на всех вкладках основного окна программы «Монитор Взлет РУ» становятся активными кнопки, позволяющие прочитать текущие значения измерительных и установочных параметров уровнемера: «**Старт чтения**», «**Чтение**», «**Прочитать**». Нажатие на соответствующую кнопку приводит к обновлению значений параметров, индицируемых на вкладке.
- 2.2.2. Запись в уровнемер значения установочного параметра для его модификации производится с клавиатуры ПК в соответствующем окне программы введением требуемого числового значения параметра или выбором значения из выпадающего меню.

После модификации значения установочного параметра необходимо нажать кнопку «**Запись**». Следует отметить, что некоторые кнопки «**Запись**» охватывают до 4-х одновременно изменяемых параметров.

ПРИМЕЧАНИЯ:

- 1. Рекомендуется после записи значений параметров выполнить операцию чтения установленных значений с целью проверки корректности ввода данных.
- 2. Подробное изложение перечня редактируемых параметров при настройке уровнемера на объекте приведены в части II руководства по эксплуатации.

### <span id="page-19-1"></span>**5.3. Вкладка «Системные настройки»**

Вид вкладки «**Системные настройки**» приведен на рис.17. На данной вкладке доступны для корректировки приборное время (строка «**Текущее время для установки**»), настройки связи с ПК (поле «**Настройки связи**») и поле «**Настройка индикации**». Изменение серийного номера прибора недоступно.

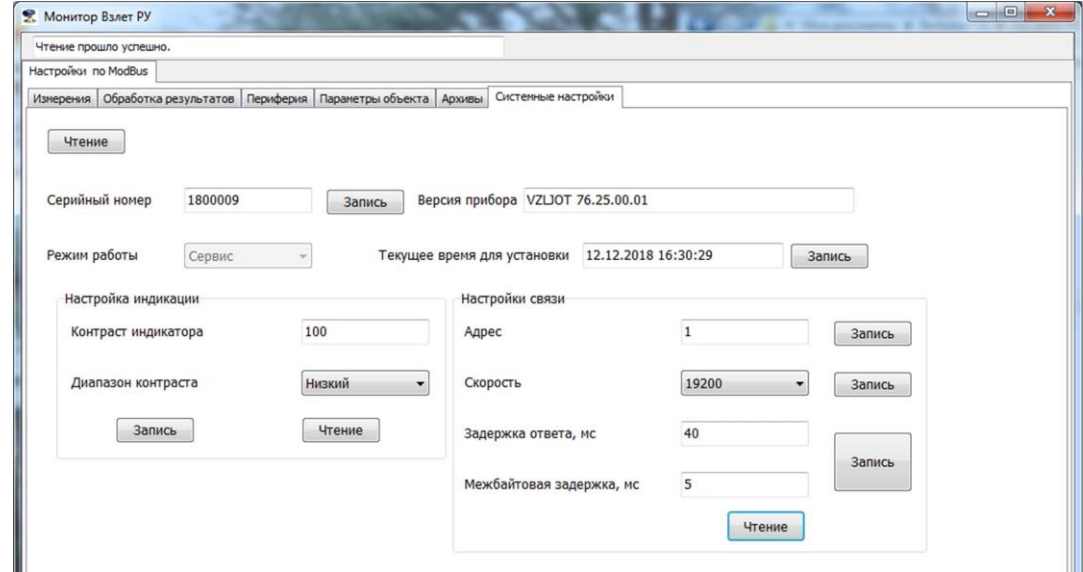

**Рис.17. Вкладка «Системные настройки».**

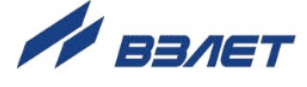

### <span id="page-20-0"></span>**5.4. Вкладка «Периферия»**

Вкладка «**Периферия / Универсальный выход 1**» приведена на рис.18.

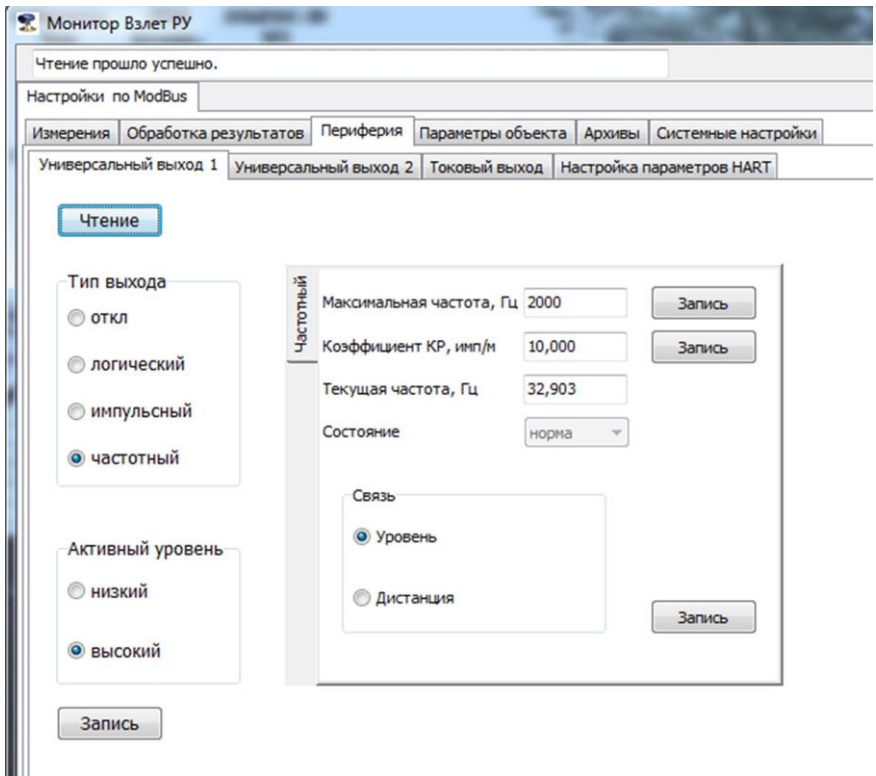

#### **Рис.18. Вкладка «Периферия / Универсальный выход 1».**

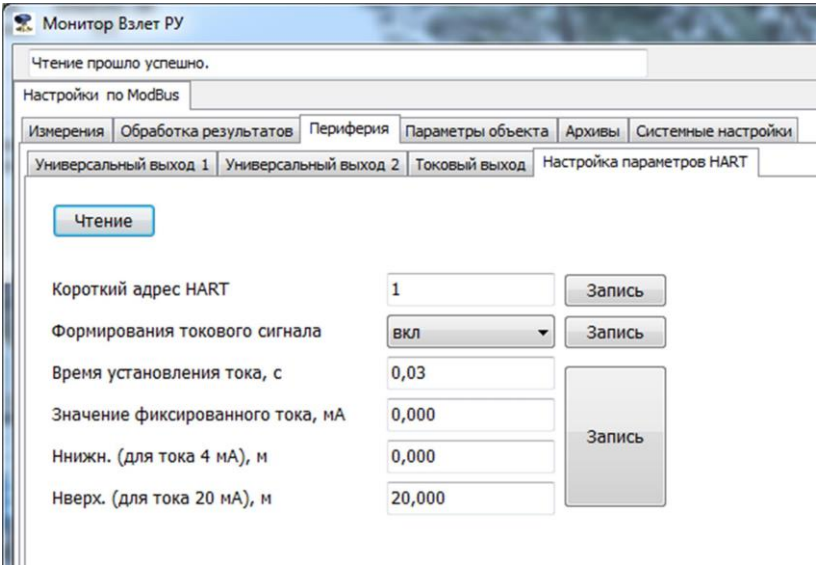

#### **Рис.19. Вкладка «Периферия / Настройка параметров HART».**

На вкладке «**Периферия**» производится (при необходимости) настройка универсальных выходов уровнемера и интерфейса HART при его использовании (рис.19).

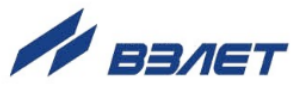

# <span id="page-21-0"></span>**5.5. Вкладка «Параметры объекта»**

В данной вкладке (рис.20) устанавливаются база для вычисления уровня, уставки по уровню (нижнее и верхнее значения), а также ввод расходной характеристики объекта по 32-м точкам для вычисления значения объема измеряемой среды.

| Измерения                               |                    | Обработка результатов    | Периферия |                                  | Параметры объекта | Архивы                           | Системные настройки                |                  |        |                   |                  |                                  |
|-----------------------------------------|--------------------|--------------------------|-----------|----------------------------------|-------------------|----------------------------------|------------------------------------|------------------|--------|-------------------|------------------|----------------------------------|
|                                         |                    |                          |           |                                  |                   |                                  |                                    |                  |        |                   |                  |                                  |
|                                         | Чтение             |                          |           |                                  |                   |                                  |                                    |                  |        |                   |                  |                                  |
| 20,000<br>База для вычисления уровня, м |                    |                          |           |                                  |                   |                                  |                                    |                  |        |                   |                  |                                  |
|                                         |                    |                          |           |                                  |                   |                                  |                                    |                  |        |                   |                  |                                  |
|                                         | Нижняя уставка, м  |                          |           | 2,000                            |                   |                                  |                                    |                  |        |                   |                  |                                  |
|                                         |                    |                          |           |                                  |                   |                                  |                                    |                  |        |                   |                  |                                  |
|                                         | Верхняя уставка, м |                          |           | 25,000                           |                   |                                  |                                    |                  |        |                   |                  |                                  |
|                                         |                    |                          |           |                                  | Запись            |                                  |                                    |                  |        |                   |                  |                                  |
|                                         |                    | Расходная характеристика |           |                                  |                   |                                  |                                    |                  |        |                   |                  |                                  |
|                                         |                    | Уровни                   |           |                                  | Объёмы            |                                  |                                    | Уровни           |        |                   | Объёмы           |                                  |
|                                         |                    |                          |           |                                  |                   |                                  |                                    |                  |        |                   |                  |                                  |
|                                         | Имя                | Значение                 | Разм.     | Имя<br>$\sqrt{1}$                | Значение          | Разм.                            | Имя                                | Значение         | Разм.  | Имя               | Значение         | Разм.                            |
|                                         | H1                 | 0,000                    | M         | V <sub>2</sub>                   | 0,000             | M <sub>3</sub><br>M <sub>3</sub> | H <sub>17</sub>                    | 16,000           | M      | V17<br><b>V18</b> | 16,000           | M <sub>3</sub><br>M <sup>3</sup> |
|                                         | H2                 | 1,000                    | M         | V <sub>3</sub>                   | 1,000             | M <sub>3</sub>                   | H <sub>18</sub><br>H <sub>19</sub> | 17,000<br>18,000 | M      | V <sub>19</sub>   | 17,000<br>18,000 | M <sub>3</sub>                   |
|                                         | H3                 | 2,000                    | M         |                                  | 2,000             |                                  |                                    |                  | M      |                   |                  |                                  |
|                                         | H4                 | 3,000                    | M         | V <sub>4</sub>                   | 3,000             | M <sub>3</sub><br>M <sub>3</sub> | H <sub>20</sub>                    | 19,000           | M      | <b>V20</b>        | 19,000           | M <sub>3</sub><br>M <sub>3</sub> |
|                                         | H <sub>5</sub>     | 4,000                    | M         | V <sub>5</sub><br>V <sub>6</sub> | 4,000             | M <sub>3</sub>                   | H21                                | 20,000           | M      | V <sub>21</sub>   | 20,000           | M <sub>3</sub>                   |
|                                         | H6                 | 5,000                    | M         |                                  | 5,000             |                                  | H <sub>22</sub>                    | 21,000           | M      | <b>V22</b>        | 21,000           |                                  |
|                                         | H7                 | 6,000                    | M         | V <sub>7</sub>                   | 6,000             | M <sub>3</sub><br>M <sub>3</sub> | H <sub>23</sub>                    | 22,000           | M      | <b>V23</b>        | 22,000           | M <sub>3</sub><br>M <sub>3</sub> |
|                                         | H8                 | 7,000                    | M         | V8                               | 7,000             |                                  | H <sub>24</sub>                    | 23,000           | M      | V <sub>24</sub>   | 23,000           |                                  |
|                                         | H <sub>9</sub>     | 8,000                    | M         | V9                               | 8,000             | M <sub>3</sub>                   | <b>H25</b>                         | 24,000           | M      | <b>V25</b>        | 24,000           | M <sub>3</sub>                   |
|                                         | H <sub>10</sub>    | 9,000                    | M         | V10                              | 9,000             | M <sub>3</sub>                   | H <sub>26</sub>                    | 25,000           | M      | <b>V26</b>        | 25,000           | M <sub>3</sub>                   |
|                                         | H11                | 10,000                   | M         | V11                              | 10,000            | M <sub>3</sub>                   | H <sub>27</sub>                    | 26,000           | M      | <b>V27</b>        | 26,000           | M <sub>3</sub>                   |
|                                         | H12                | 11,000                   | M         | V12                              | 11,000            | M <sub>3</sub><br>M <sub>3</sub> | <b>H28</b>                         | 27,000           | M      | <b>V28</b>        | 27,000           | M <sub>3</sub>                   |
|                                         | H <sub>13</sub>    | 12,000                   | M         | V13                              | 12,000            | M <sub>3</sub>                   | H <sub>29</sub>                    | 28,000<br>29,000 | M      | <b>V29</b>        | 28,000<br>29,000 | M <sub>3</sub><br>M <sub>3</sub> |
|                                         | H <sub>14</sub>    | 13,000                   | M         | V14                              | 13,000            | M <sub>3</sub>                   | H <sub>30</sub>                    |                  | M      | <b>V30</b>        |                  | M <sub>3</sub>                   |
|                                         | H <sub>15</sub>    | 14,000                   | M         | V15<br>V16                       | 14,000<br>15,000  | M <sub>3</sub>                   | H31<br>H32                         | 30,000<br>0,000  | M<br>M | V31<br><b>V32</b> | 30,000<br>00,000 | M <sub>3</sub>                   |
|                                         | H <sub>16</sub>    | 15,000                   | M         |                                  |                   |                                  |                                    |                  |        |                   |                  |                                  |
|                                         | Запись             |                          |           |                                  |                   |                                  |                                    |                  |        |                   |                  |                                  |

**Рис.20. Вкладка «Параметры объекта».**

# <span id="page-21-1"></span>**5.6. Вкладка «Обработка результатов»**

Во вкладке «**Обработка результатов**» (рис.21) задаются коэффициенты медианного и среднеарифметического фильтров, определяющие параметры фильтрации результатов измерения.

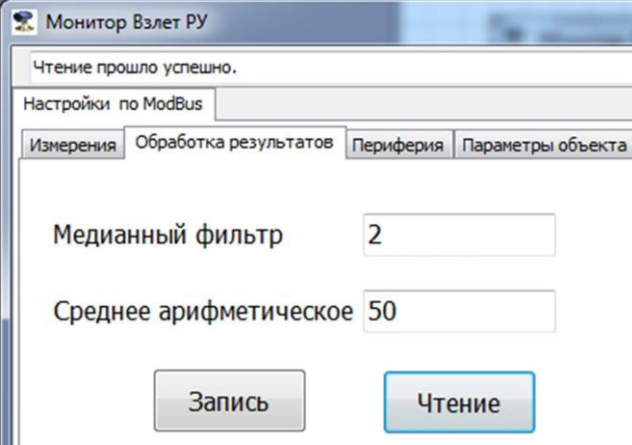

**Рис.21. Вкладка «Обработка результатов».**

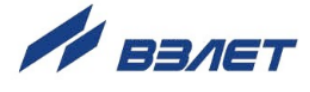

# <span id="page-22-0"></span>**5.7. Настройка ППУР**

5.7.1. Для точной юстировки уровнемера на месте монтажа используется раздел программы «Монитор Взлет РУ», позволяющий связаться напрямую с ППУР по интерфейсу RS-485. Для этого в окне «**Настройки подключения**» (рис.22) необходимо установить флажок в строке «**Настройка напрямую ППУР**» области «**Режим**» и нажать кнопку «**Подключение**». Необходимые параметры связи устанавливаются автоматически.

*ВНИМАНИЕ! Перед подключением к ППУР напрямую, необходимо перевести уровнемер в режим настройки ППУР в соответствии с указаниями, приведенными в п.2.8 части II руководства по эксплуатации! В противном случае связь с ППУР по интерфейсу невозможна!*

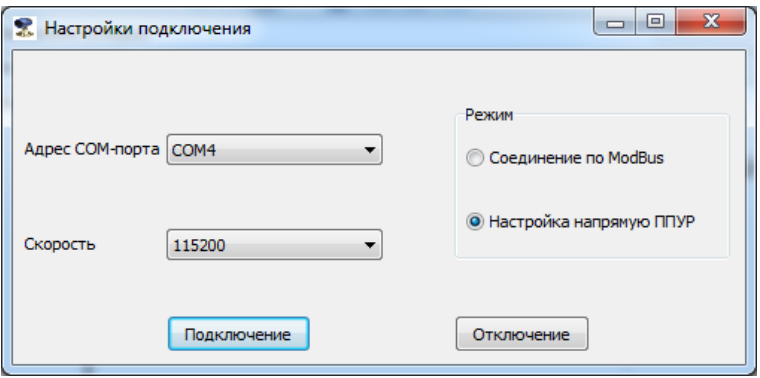

#### **Рис.22. Установка связи с ППУР.**

5.7.2. После успешного подключения откроется окно «**Визуализация целей**» (рис.23). Для начала процесса измерений нажмите кнопку «**Старт**», начнется процесс отображения измерений, как приведено на рис.24.

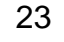

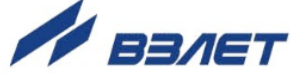

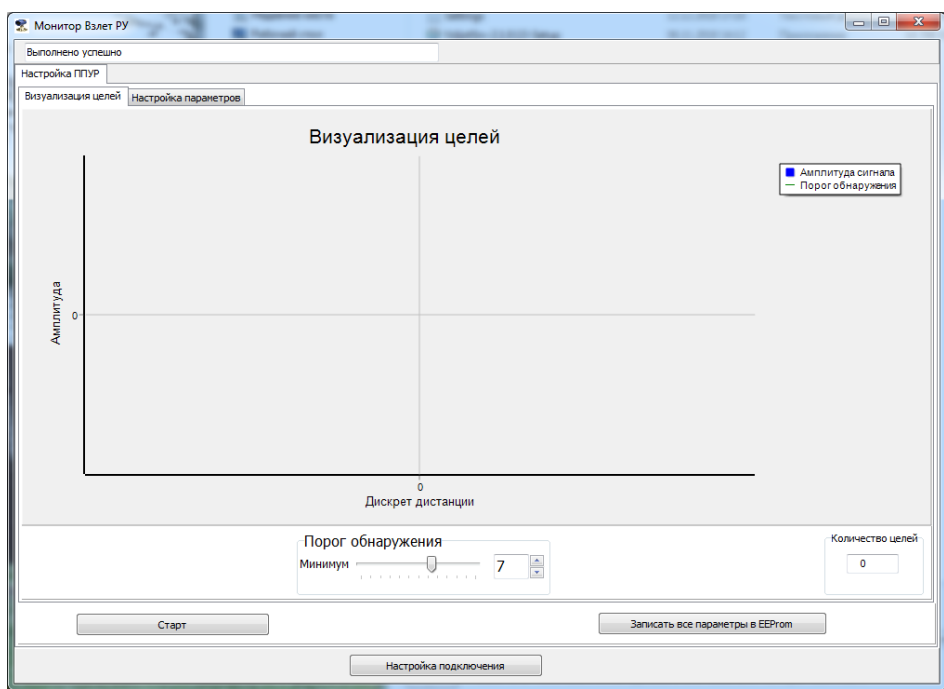

**Рис.23. Окно «Визуализация целей».**

5.7.3. На рис.24 приведена «шумовая дорожка», характеризующая спектр получаемого отраженного радарного СВЧ-сигнала. По оси «X» отложена дистанция до измеряемой среды с дискретностью 4 см, по оси «Y» – амплитуда сигнала в дБ.

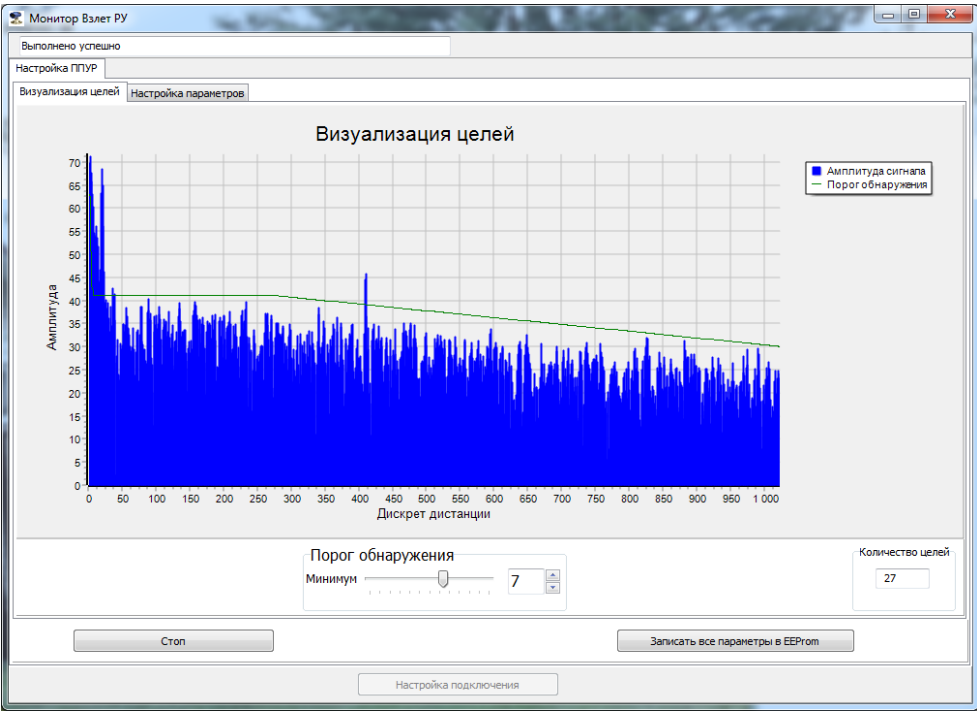

#### **Рис.24. «Шумовая дорожка».**

Дистанция до измеряемого объекта характеризуется максимальным пиком сигнала. В данном примере дистанция составляет примерно (410×4) см = 16,4 м. Вращением движка в окне «**Порог обнаружения**» можно уменьшать или увеличивать амплитуду ра-

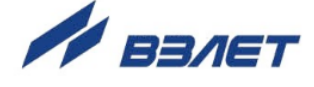

дарного сигнала, при этом меняется количество обнаруженных объектов в окне «**Количество целей**».

*ВНИМАНИЕ! Большое количество пиков сигнала в крайней левой области шумовой дорожки обусловлено т.н. «мертвой зоной» (см. п.3.4) и не учитывается при измерениях.*

5.7.4. Вращением скролла «мышки» можно приблизить картинку шумовой дорожки (рис.25) для более точной оценки измеряемой дистанции до объекта.

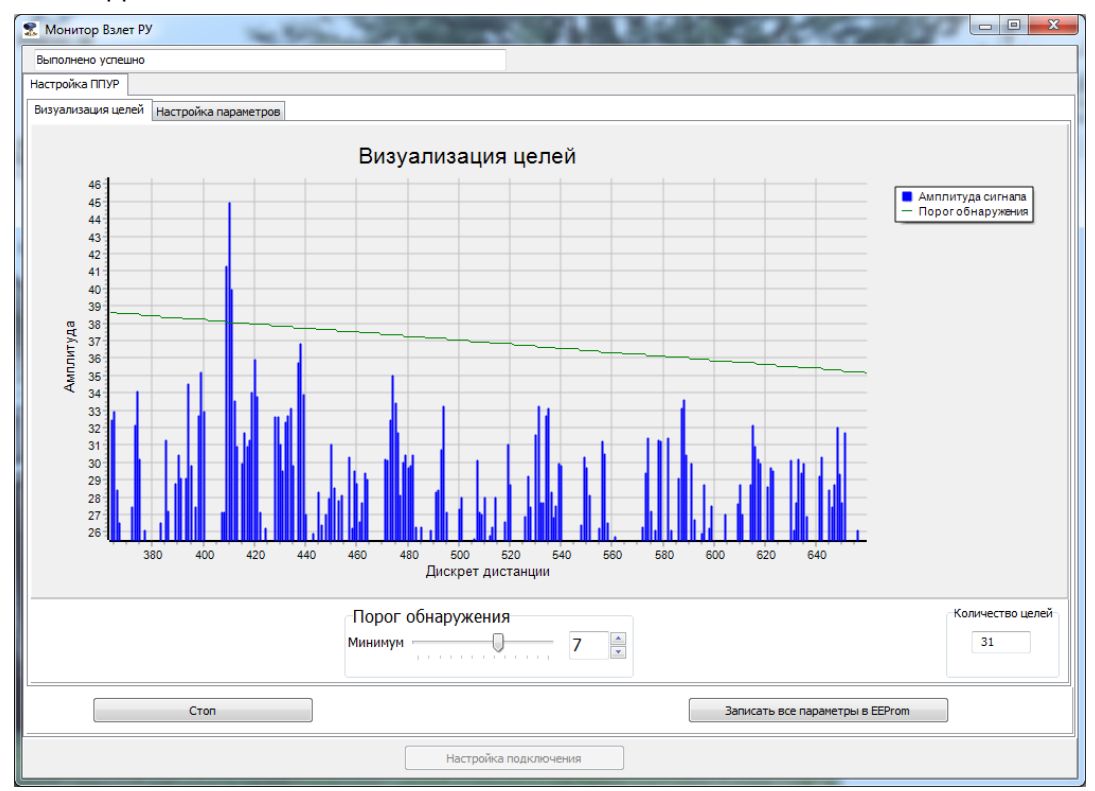

**Рис.25. Приближение сигнала «шумовой дорожки».**

5.7.5. Переход к настройке ППУР производится щелчком «мышки» по вкладке «**Настройка параметров**» в командной строке. Открывается окно, приведенное на рис.26:

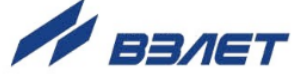

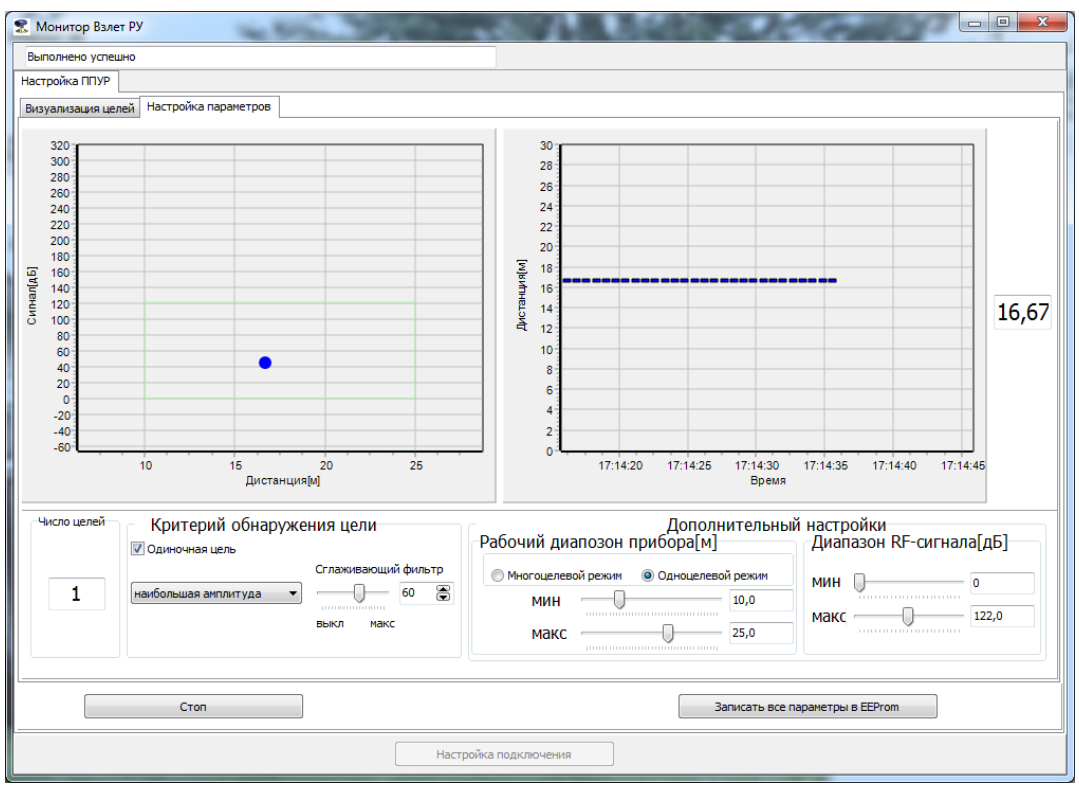

**Рис.26. Окно «Настройка параметров».**

Окно содержит две графические области и поля настройки прибора. В левой графической области приведен маркер измеряемого объекта в виде синего кружка. При юстировке уровнемера шаровым шарниром (см. п.4.4) необходимо добиться, чтобы маркер находился как можно ближе к центральной области диаграммы, выделенной зеленым цветом. Масштабирование диаграммы производится скроллом «мышки».

5.7.6. В правой графической области отображается график измерения дистанции в режиме реального времени, в отдельном окне справа выводится точное значение дистанции до измеряемого объекта.

В поле «**Критерий обнаружения цели**» (рис.27) в выпадающем меню можно задать критерий, по которому осуществляется измерение: «**наибольшая амплитуда**», «**средняя дистанция**», «**медианная дистанция**», «**минимальная дистанция**», «**максимальная дистанция**». Выбором значения от «**выкл**» до «**макс**» (от «**0**» до «**100**») задается коэффициент сглаживания фильтра.

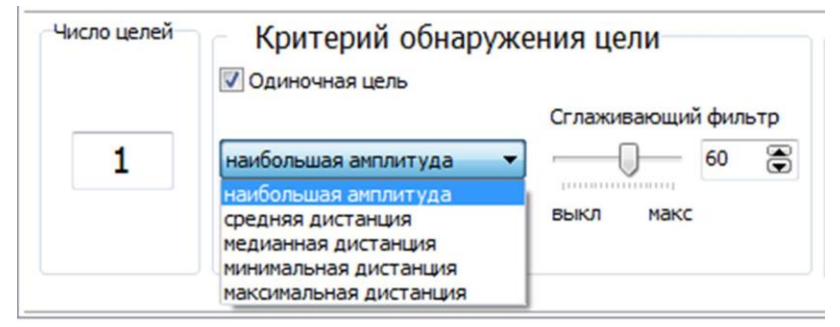

**Рис.27. Поле «Критерий обнаружения цели».**

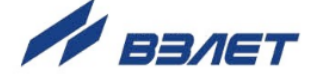

5.7.7. В поле «**Дополнительные настройки**» (рис.28) устанавливается режим работы уровнемера – «**Многоцелевой режим**» или «**Одноцелевой режим**», установкой ползунков вводятся минимальное и максимальное значения измеряемой дистанции, а также диапазон зондирующего сигнала в дБ. При изменении минимального и максимального значения измеряемой дистанции (рабочего диапазона прибора) изменяется масштаб окна, выделенного зеленым цветом в левой графической области.

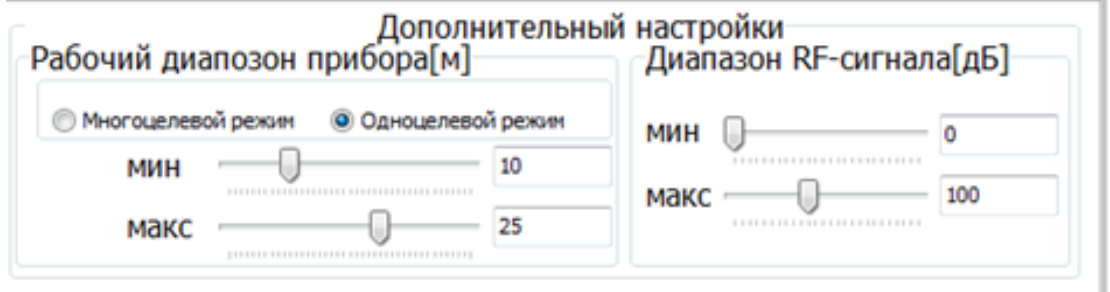

#### **Рис.28. Поле «Дополнительные настройки».**

5.7.8. При наличии в шумовой дорожке паразитных сигналов (рис.29), могущих возникать при наличии на пути радарного луча имеющихся в емкости конструкций – арматуры, лопастей мешалок и т.д., необходимо провести отстройку принимаемого сигнала на максимальный, изменяя порог обнаружения (п.5.7.3) или рабочий диапазон прибора (п.5.7.7).

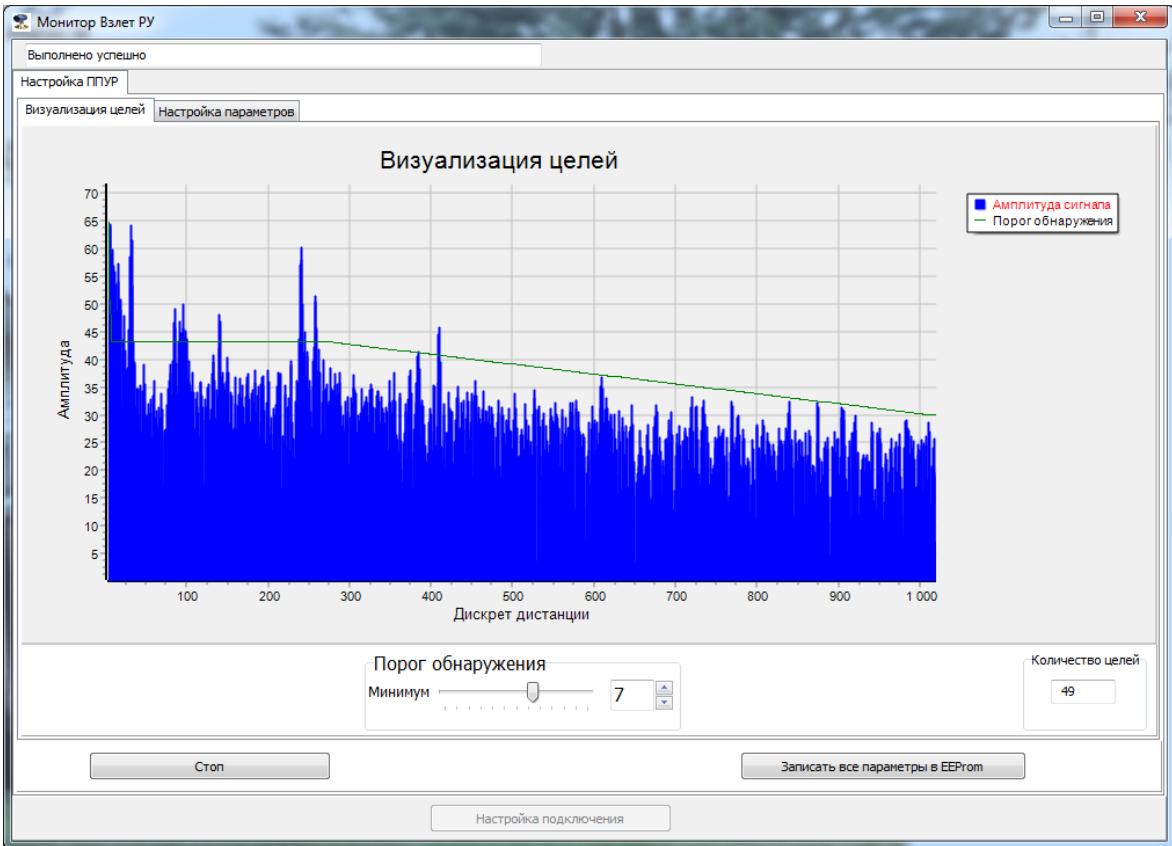

**Рис.29. Паразитные сигналы в шумовой дорожке.**

5.7.9. По завершению настроек ППУР и получении устойчивого сигнала измерения уровня, необходимо нажать кнопку «**Записать все параметры в EEProm**», при этом происходит запись установленных настроек в память уровнемера. В противном случае при перезапуске прибора все настройки будут утеряны.

*ВНИМАНИЕ! По окончании настроек ППУР для выхода из режима настройки необходимо перезапустить уровнемер выключением/включением питания!*

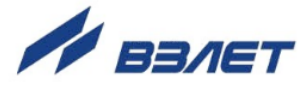

# <span id="page-28-0"></span>**6. ПОРЯДОК РАБОТЫ**

# <span id="page-28-1"></span>**6.1. Индикация измеряемых параметров**

6.1.1. Введенный в эксплуатацию уровнемер работает непрерывно в автоматическом режиме. Текущие значения измеряемых параметров отображаются на вкладке **Измерения** основного окна программы «Монитор Взлет РУ» (рис.30) после нажатия кнопки «**Старт чтения**»:

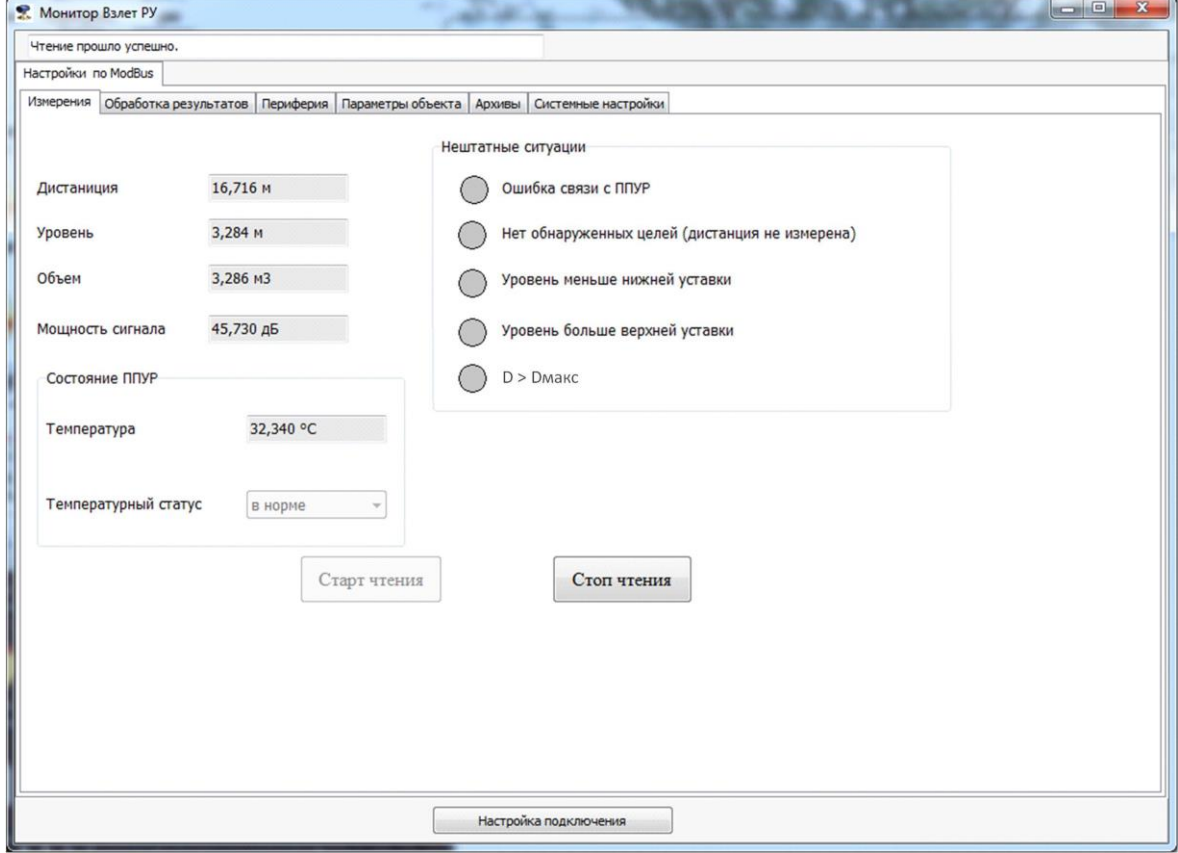

**Рис.30. Вкладка «Измерения».**

Кроме этого, в данной вкладке отображается измеренная температура внутри ППУР, а также нештатные ситуации, диагностируемые уровнемером (см. часть II руководства по эксплуатации).

### <span id="page-28-2"></span>**6.2. Чтение архивов прибора**

Для прочтения архивов уровнемера необходимо перейти на вкладку «**Архивы**», выбрать вид архива («**Часовой**», «**Суточный**», «**Произвольный**» или «**Журнал смены режимов работы**») и нажать кнопку «**Прочитать**» (рис.31):

Процесс выгрузки архива сопровождается заливкой зеленым цветом поля справа от кнопки «**Отмена**».

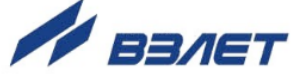

| $\mathbf{x}$<br>$\Box$ e<br><b>• Монитор Взлет РУ</b><br>$-45 - 45$                                |                  |                                    |                                    |                       |                   |  |  |  |  |  |  |  |
|----------------------------------------------------------------------------------------------------|------------------|------------------------------------|------------------------------------|-----------------------|-------------------|--|--|--|--|--|--|--|
| Чтение прошло успешно.                                                                             |                  |                                    |                                    |                       |                   |  |  |  |  |  |  |  |
| Настройки по ModBus                                                                                |                  |                                    |                                    |                       |                   |  |  |  |  |  |  |  |
| Измерения   Обработка результатов   Периферия   Параметры объекта<br>Архивы<br>Системные настройки |                  |                                    |                                    |                       |                   |  |  |  |  |  |  |  |
| Очистка ахивов                                                                                     |                  |                                    |                                    |                       |                   |  |  |  |  |  |  |  |
| Часовой<br>Суточный Произвольный   Журнал смен режимов работы                                      |                  |                                    |                                    |                       |                   |  |  |  |  |  |  |  |
|                                                                                                    |                  |                                    |                                    |                       |                   |  |  |  |  |  |  |  |
| ÷<br>÷<br>Дата: от 11.12.2018<br>до 12.12.2018<br>Прочитать<br>Сохранить                           |                  |                                    |                                    |                       |                   |  |  |  |  |  |  |  |
|                                                                                                    |                  |                                    |                                    |                       |                   |  |  |  |  |  |  |  |
| Время: от 09:22:03                                                                                 | ÷<br>ДО 17:22:03 | $\frac{\triangle}{\tau}$<br>Отмена |                                    |                       |                   |  |  |  |  |  |  |  |
| Время архивирования                                                                                | Время работы,с   | Время сбоя измерений,с             | Флаги нештатных ситуаций и отказов | Минимальный уровень,м | Максимальный уг - |  |  |  |  |  |  |  |
| 11.12.2018 9:59:59                                                                                 | 2855             | 0                                  | 00000                              | 0,000                 | 18,533            |  |  |  |  |  |  |  |
| 11.12.2018 10:59:59                                                                                | 3600             | 0                                  | 01000                              | 0,000                 | 18,534            |  |  |  |  |  |  |  |
| 11.12.2018 11:59:59                                                                                | 3600             | 0                                  | 01000                              | 0,000                 | 18,995            |  |  |  |  |  |  |  |
| 11.12.2018 12:59:59                                                                                | 3600             | 0                                  | 01000                              | 2,141                 | 18,534            |  |  |  |  |  |  |  |
| 11.12.2018 13:59:59                                                                                | 3600             | 0                                  | 01000                              | 0,000                 | 18,534            |  |  |  |  |  |  |  |
| 11.12.2018 14:59:59                                                                                | 0                | 0                                  | 00000                              | 0,000                 | 0,000             |  |  |  |  |  |  |  |
| 11.12.2018 15:59:59                                                                                | $\bf{0}$         | 0                                  | 00000                              | 0,000                 | 0,000             |  |  |  |  |  |  |  |
| 11.12.2018 16:59:59                                                                                | 549              | 0                                  | 01000                              | 0,000                 | 18,531            |  |  |  |  |  |  |  |
| 11.12.2018 17:59:59                                                                                | 3600             | 0                                  | 01000                              | 0,000                 | 19,233            |  |  |  |  |  |  |  |
| 11.12.2018 18:59:59                                                                                | 0                | 0                                  | 00000                              | 0,000                 | 0,000             |  |  |  |  |  |  |  |
| 11.12.2018 19:59:59                                                                                | 0                | 0                                  | 00000                              | 0,000                 | 0,000             |  |  |  |  |  |  |  |
| 11.12.2018 20:59:59                                                                                | 0                | 0                                  | 00000                              | 0,000                 | 0,000             |  |  |  |  |  |  |  |
| ←                                                                                                  |                  |                                    |                                    |                       |                   |  |  |  |  |  |  |  |
|                                                                                                    |                  |                                    |                                    |                       |                   |  |  |  |  |  |  |  |
|                                                                                                    |                  |                                    |                                    |                       |                   |  |  |  |  |  |  |  |
| Настройка подключения                                                                              |                  |                                    |                                    |                       |                   |  |  |  |  |  |  |  |
|                                                                                                    |                  |                                    |                                    |                       |                   |  |  |  |  |  |  |  |

**Рис.31. Вкладка «Архивы».**

В архивах фиксируется время архивирования, суммарное время работы уровнемера, время сбоя измерений, нештатные ситуации, а также минимальное и максимальное значения измеренного уровня за интервал архивирования.

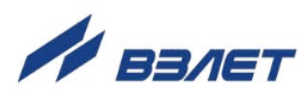

# <span id="page-30-0"></span>**7. ДЕМОНТАЖ**

При демонтаже уровнемера для отправки на поверку, либо в ремонт необходимо:

- отключить напряжение питания уровнемера;
- вскрыть корпус ВП и отсоединить кабель питания и связи от модуля коммутации;
- извлечь кабель питания и связи из кабельного ввода;
- отсоединить клемму заземления уровнемера, при этом болт заземления завернуть обратно в корпус уровнемера;
- отвернуть болты крепления фланца уровнемера и снять прибор вместе с фланцем;
- очистить прибор от грязи, осадков, конденсата измеряемого продукта;
- ослабить 6 винтов, крепящих уровнемер в шаровом шарнире;
- уложить прибор в транспортную тару.

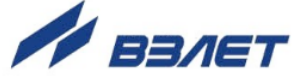

### <span id="page-31-0"></span>**ПРИЛОЖЕНИЕ А. Вид уровнемера**

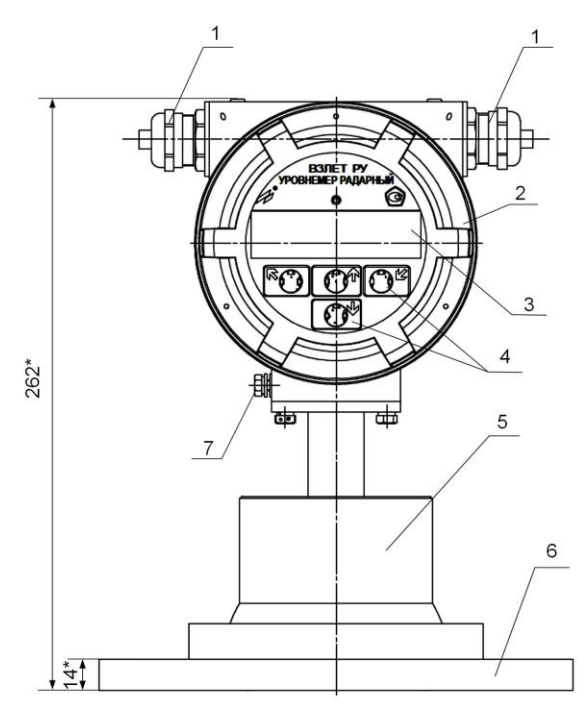

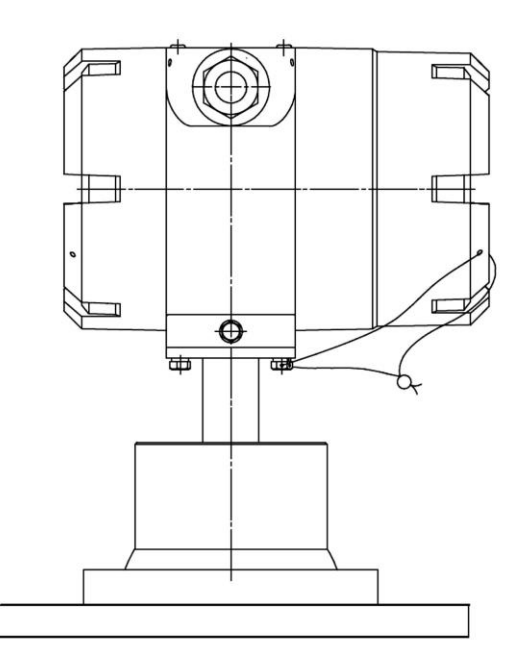

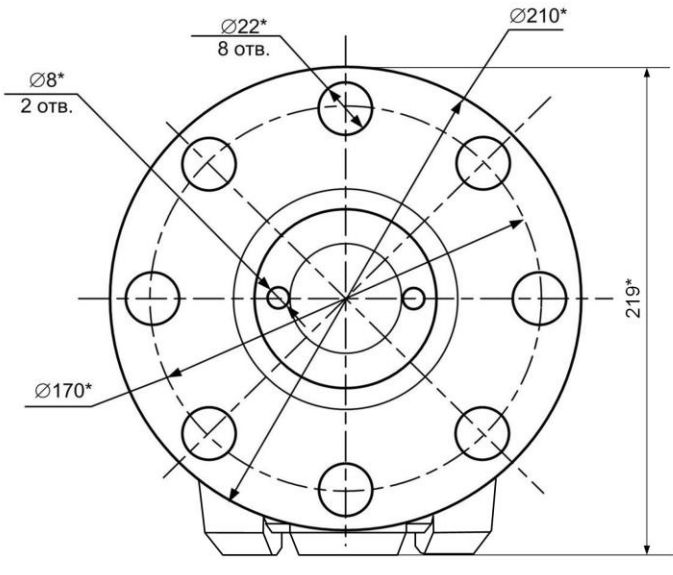

\* - справочный размер

*1 – кабельные вводы; 2 – блок вторичного преобразователя; 3 – индикатор; 4 – кнопки оптической клавиатуры; 5 – блок первичного преобразователя уровня радарного; 6 – фланец; 7 – клемма заземления уровнемера.*

**Рис.А.1. Внешний вид уровнемера.**

![](_page_31_Picture_8.jpeg)

![](_page_32_Figure_0.jpeg)

\* - справочный размер

# **Рис.А.2. Ответный фланец с патрубком для монтажа уровнемера**

![](_page_32_Picture_4.jpeg)

![](_page_33_Figure_0.jpeg)

a) вид модуля коммутации б) вид наклейки на задней крышке

*XT1 – разъем питания 24В;*

*XT2 – разъем токового выхода с HART интерфейсом;*

*XT3 – разъем интерфейса RS-485, универсального выхода №1 и №2;*

*SА1 – переключатель режима работы универсального выхода №1;*

*SА2 – переключатель режима работы универсального выхода №2;*

*SA3 – переключатель режима работы HART интерфейса;*

*SK1 – переключатель режима «Работа-Сервис»;*

*J1 – контактная пара режима «Настройка» под пломбировочной чашкой.*

#### **Рис.А.3. Вид модуля коммутации ВП (а) и наклейки (б) с обозначением коммутационных элементов.**

im\_ru.doc2.0

![](_page_33_Picture_14.jpeg)